# Watch for new Jaleco video games for the Nintendo Entertainment System<sup>®</sup> in coming months. And remember, Jaleco makes great video games for the Super Nintendo Entertainment System® and the Nintendo Game Boy® as well!

JALECO USA Inc. 310 Era Drive Northbrook, Illinois 60062  $(708)$  480-1811

Jaleco<sup>n</sup> and Goall® Two<sup>nu</sup> are trademarks and registered trademarks respectively of Jaleco USA Inc. Nintendo Entertainment System®, Super Nintendo Entertainment System®, and Nintendo Game Boy® are registered trademarks of Nintendo of America Inc. @ 1992 Jaleco USA Inc. All rights reserved. Printed in Japan.

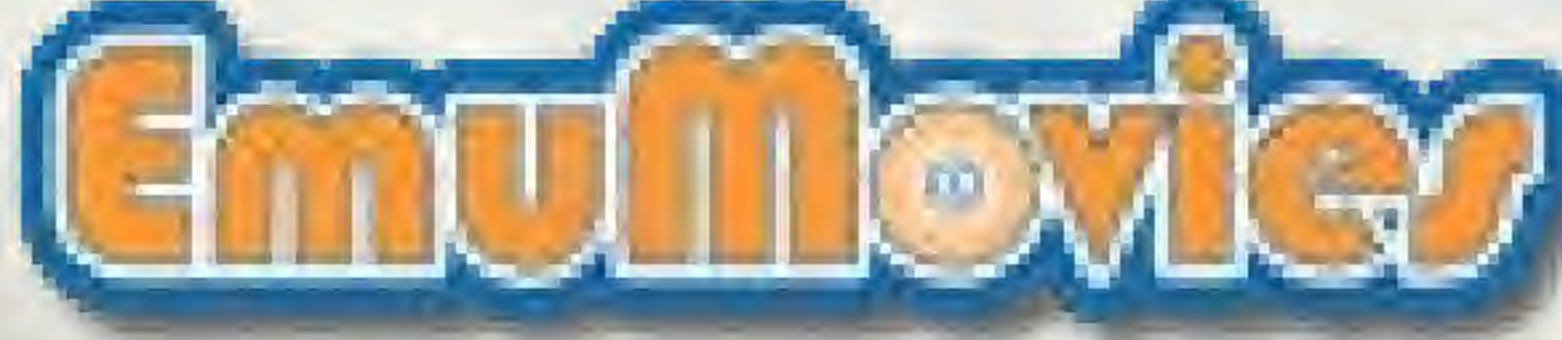

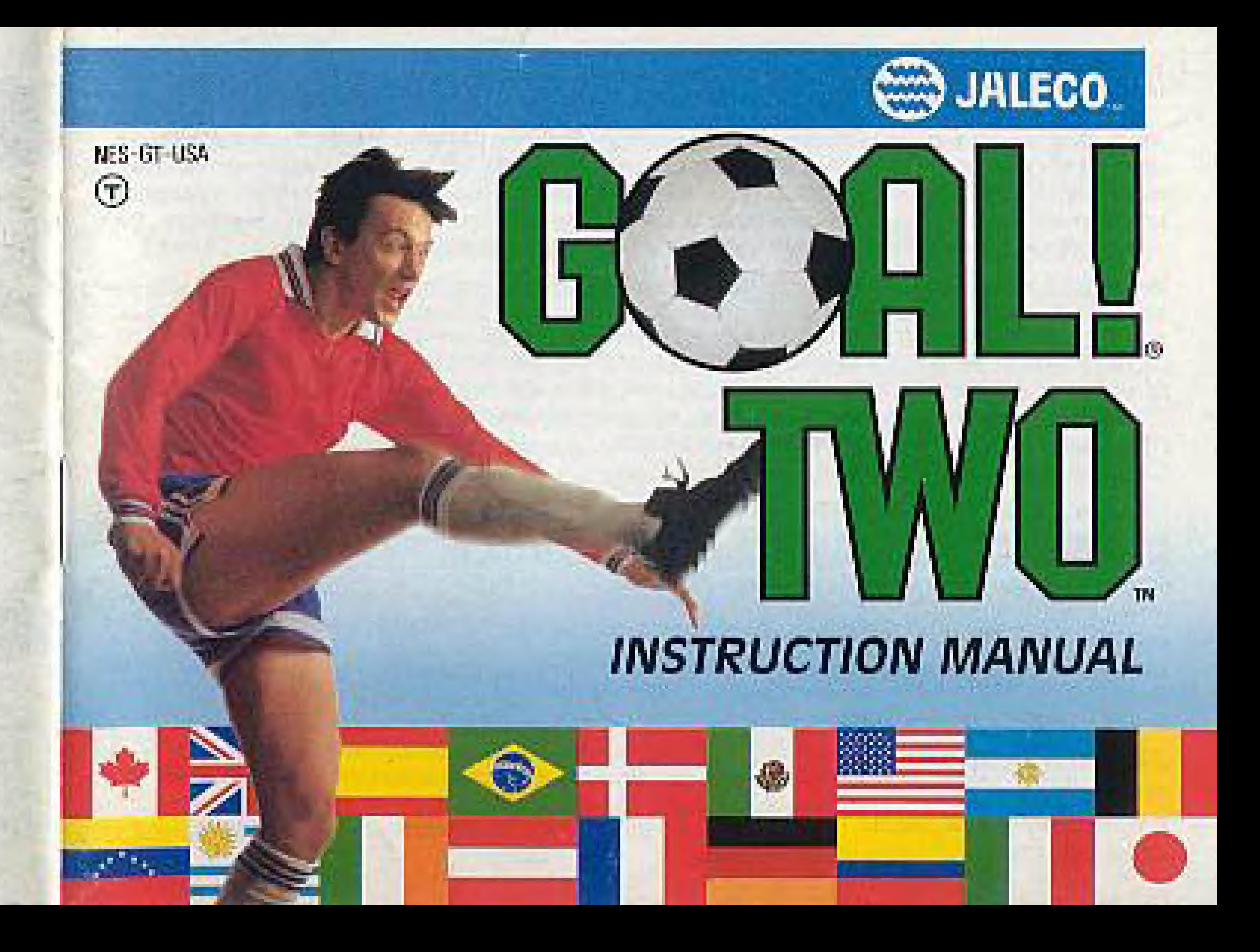

# JALECO<sup>TM</sup> USA INC. LIMITED WARRANTY

asteo USA Inc. warrants to the original purchaser of this Jeleco software product that the medium on which this computer program is recorded is free from oetects in materials and workmanship for a period of rinety (90) days from the date of purchase. This Johnson software program is sold "as is." without express or implied warranty of any kind, and Jaleoo is not hable for any losses or carrages of any kind resulting from use of this program. Jaleop agrees lot a period of ninsty (90) days to either repair or replace, at its option, from of charge, any Jaleos software product, postage paid, with proof of date of purchase, at its Factory Service Center.

This warranty is not applicable to normal wear and tear. This warranty shall not be applicable and shall be wold if the didned in the Jaleco schware product has arisen through abuse, unteasonable use, mistreament or neglect. THIS MARRANTY IS IN LIEU OF ALL OTHER WARRANTIES AND NO OTHER REPRESENTATIONS OR CLAIMS OF ANY NATURE SHALL BE BINDING ON CR OBLIGATE JALECO. ANY INPLIED WARRANTES APPLICABLE TO THIS SOFTWARE PRODUCT. NOLUDING WARRANTIES OF MERCHANTABLITY AND FITNESS FOR A PARTICULAR PURPOSE. ARE LIMITED TO THE NINETY (90) DAY PERIOD DESCRIBED ABOVE. IN NO EVENT WILL JALECO BE LIABLE FOR ANY SPECIAL, INCIDENTAL, OR CONSEQUENTIAL DAMAGES RESULTING FROM POSSESS ON LICENSED BY USE, OR MALFUNCTION OF THIS JALEOD SOFTWARE PRODUCT. Official

Some states da not allow in tations as to how ong an impled warranty lasts (Nimitemdo). and/or exclusions or kmital ans of incidental or consequently damages so the above timizations and/or exclusions of liability may not apply to you. This womanty pives you specific rights, and you may also have other rights which white I sam it has its state.

Nimendos and Nimendo Emertainment Systems are registered trademarks of Niclendo of America Inc. Jareco<sup>ny</sup> s a trademark et Ja eco USA loc. GOAL BETWO PS & 1992 Jalabo. All rights reserved.

JALECO USA INC. 310 Era Drive Northbrook, Illinois 60062  $(708)$  480-1811

(Minutendo) Shall of Quality

This official and is your assurance that Material has reviewed this product and that it has met our standards for excel ence in workmanship, reliability, and entertainment value. Always look for this seal when buying games and accessor es to ensure complete compatibility with your Nintendo Emerta riment System. All Nintendo products are I consed by sale for use only with other authorized products bearing the Official Nintense Sea of Gualiy.

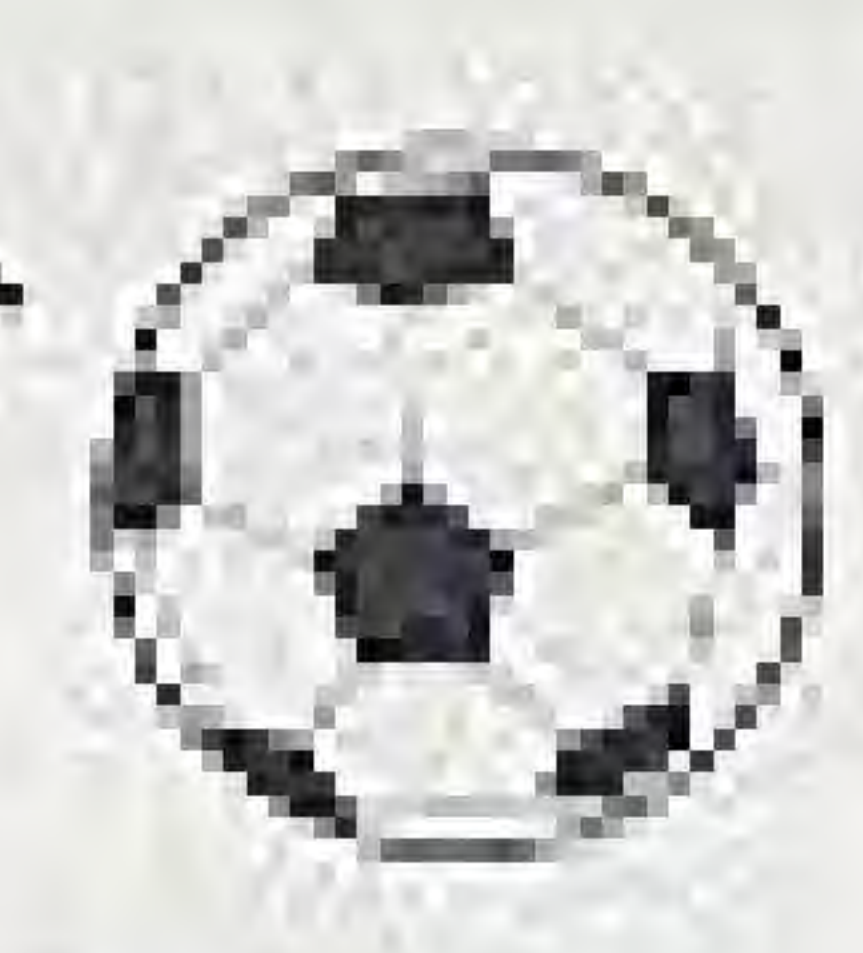

# **WARNING ... DO NOT USE WITH FRONT OR REAR PROJECTION TV**

Do not use a front or rear projection television with your Nintendo Entertainment System® ("NES") and this video game. Your projection television screen may be permanently damaged if video games with stationary scenes or patterns are played on your projection television. Similar damage may occur if you place a video game on hold or pause. If you use your projection television with this video game, neither Jaleco USA Inc. nor Nintendo of America Inc. will be liable for any damage. This situation is not caused by a detect in the NES or this game; other fixed or repetitive images may cause similar damage to a projection television. Please contact your TV manufacturer for further information.

# ADVISORY .... READ BEFORE USING YOUR NES

A very small portion of the population may experience epileptic seizures when viewing. cortain kinds of flashing lights or patterns that are commonly present in our daily environment. These persons may expenence seizures while watching some lends of television pictures or playing certain video games. Players who have not had any previous seizures may nonetheless have an undetected epileptic condition. We suggest that you consult your physician if you have an epileptic condition or if you experience any of the following symptoms while playing video games: altered vision, muscle twitching, other involuntary movements, loss of awareness of your surroundings, mental confusion and convulsions.

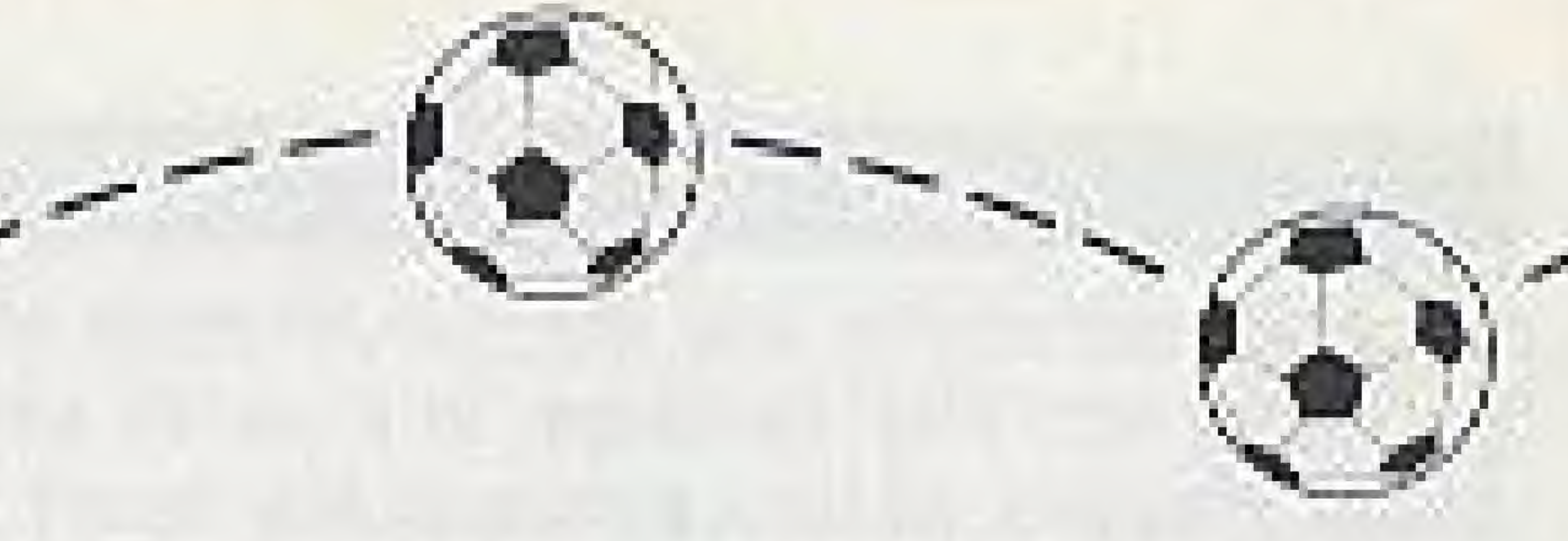

# GAME TIPS — THE JALECO MAJOR PLAYER'S HOTLINE

If there's something you don't understand about your new Jaleco game, or if you're having problems with your cartridge, or if you're just plain stuck, you're welcome to call the Jaleco Major Player's Hotline between the hours of 8:30AM and 5:00PM Central time Monday through Friday (except holidays). One of our friendly game counselors will be happy to give you tips or help you out with any problems you're having. Here's the number to call:

# 708-480-7733

Note: Normal telephone charges apply when you call the hotine number. It is not a tell-free call. Kids: Get your parents or guardian's permission, before dialing the Jaleco Major Player's Hotline!

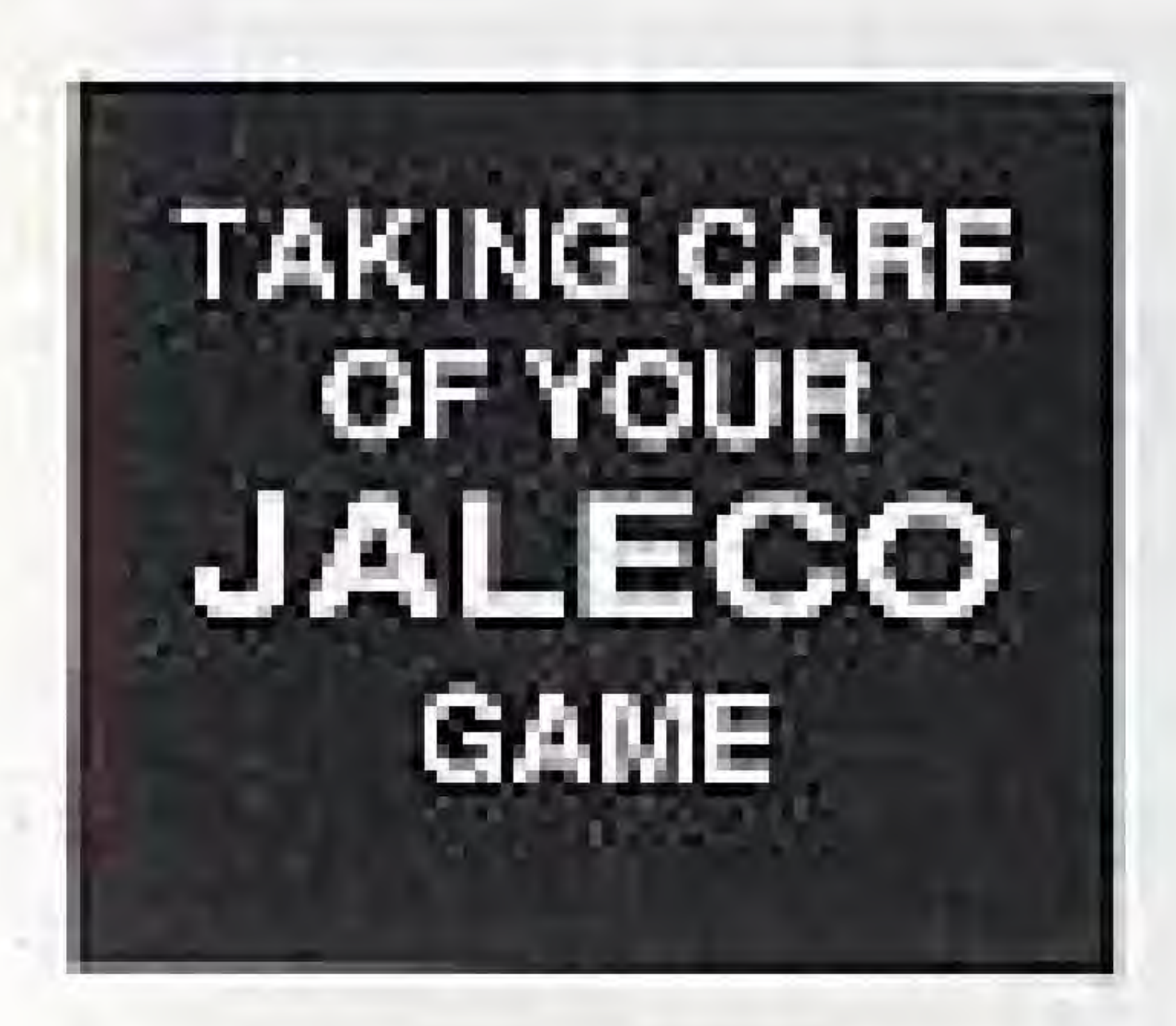

This Jaleco Game Pak is a precision-crafted device with complex electronic circuitry. Avoid subjecting it to undue shock or extremes of temperature. Never attempt to open or dismantle the Game Pak.

Do not touch the terminal leads or allow them to come Into contact with water or the game circuitry will be damaged.

Always make sure your NES Control Deck is SWITCHED OFF when inserting the Game Pak or removing it from the NES Control Deck.

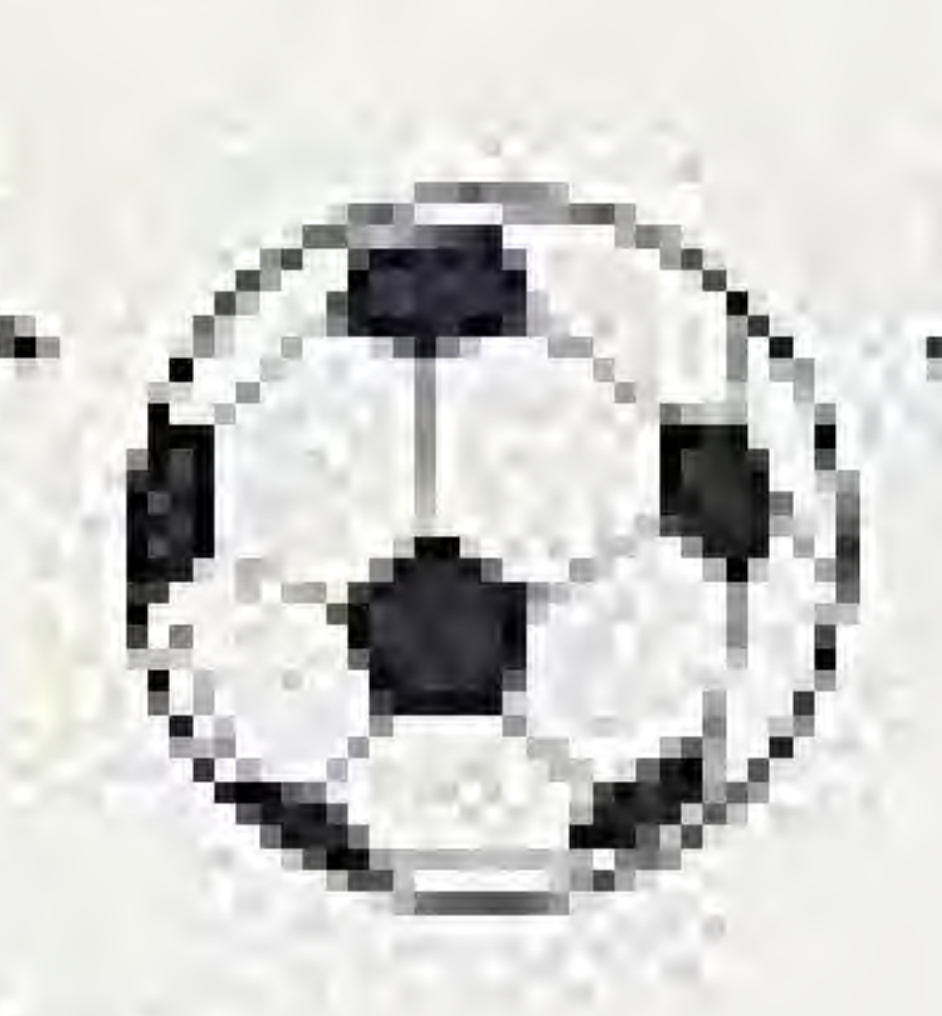

# **TABLE OF CONTENTS** GAME TIPS - THE JALECO MAJOR PLAYER'S HOTLINE............ INTRODUCTION

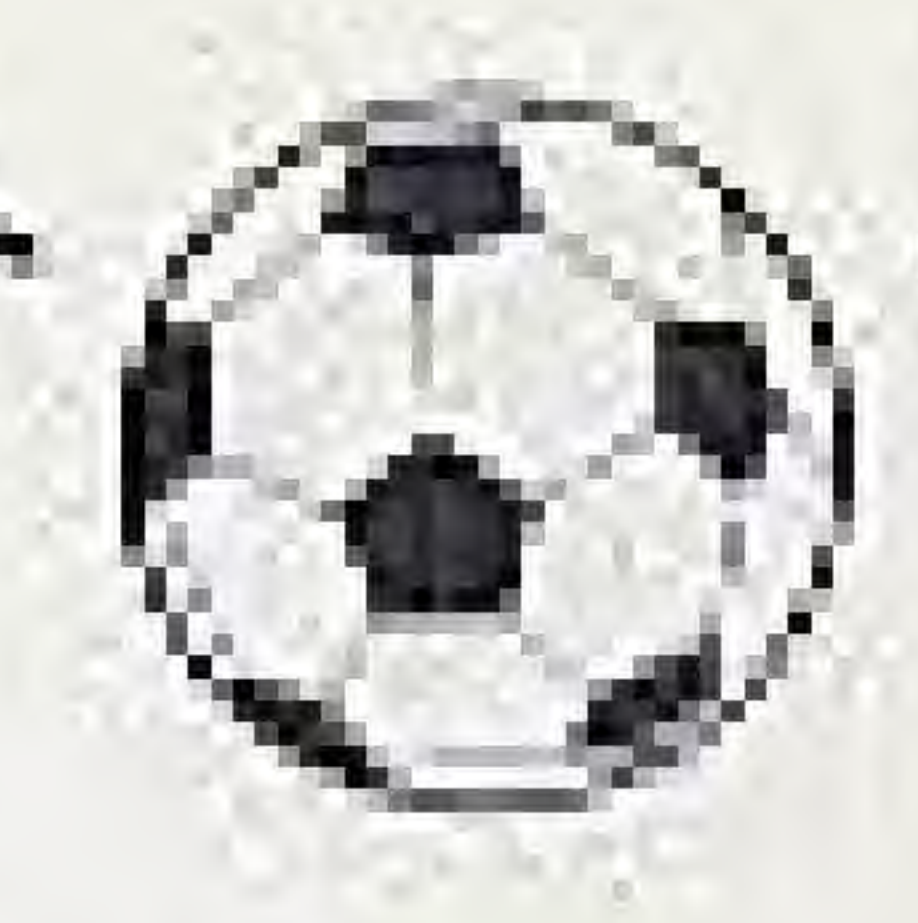

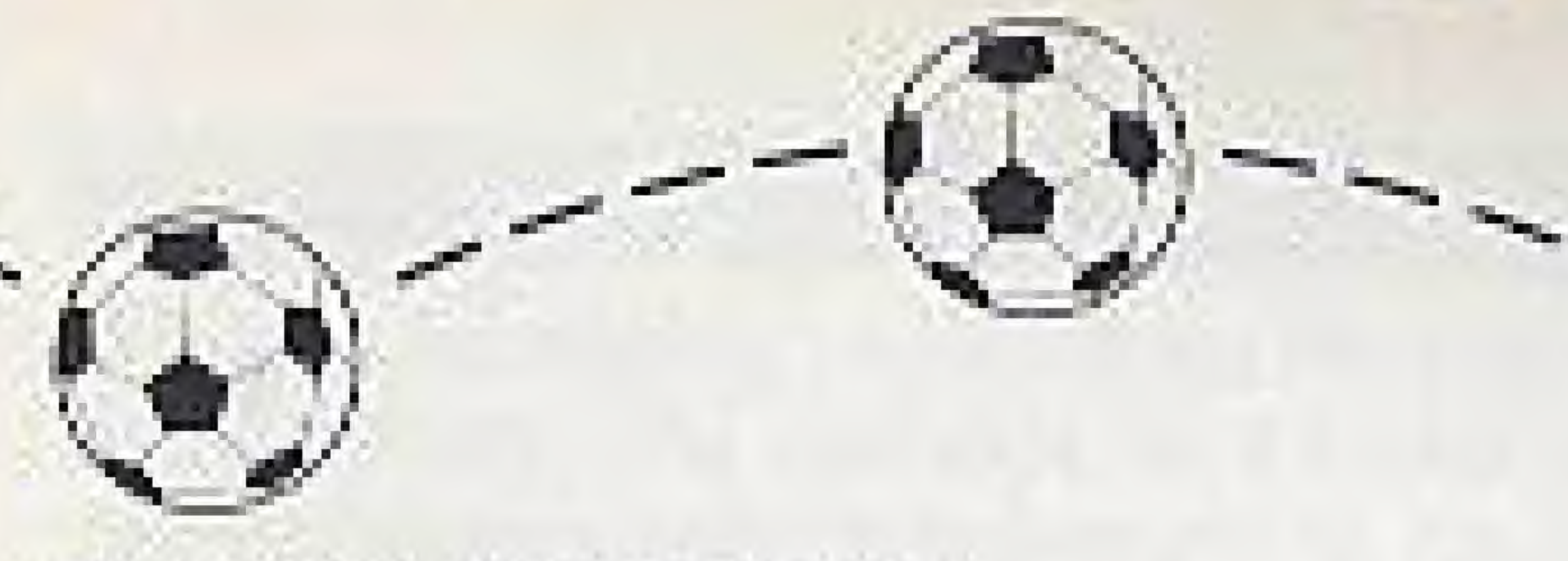

# **INTRODUCTION**

O.K. soccer fans, it's game time! If you've been looking for a new challenge, get ready for the world class soccer competition of GOAL! TWO, Whether you're a rookie or a seasoned pro, GOAL! TWO from Jaleco gets you onto the field and into the action. You'll play every position, from forward to goalkeeper to coach - and you don't even have to go to practice! This game's got it all. Blocking. Passing. Dribbling. Even diving headers and sliding tackles. You'll see the cheering crowds... the flying confetti and waving banners... who knows, maybe even a few rowdy fans.

GOAL! TWO stands out from the crowd, with enhanced 3-D graphics and realistic onthe-field action. Special features let you plan your strategy, then play it your way. You decide the game length, choose a formation, even change players in your starting lineup. Close-up and full-screen views give a whole new perspective to the game. Ask a friend over for a little head-to-head competition, or join forces against the computer in two-player cooperative mode.

Playing the field has never been this easy... or this much lun. GOAL! TWO takes care of the details so you can throw yourself into the game. Polish your technique in the test matches, then step up to the ultimate challenge; the Super Cup tournament.

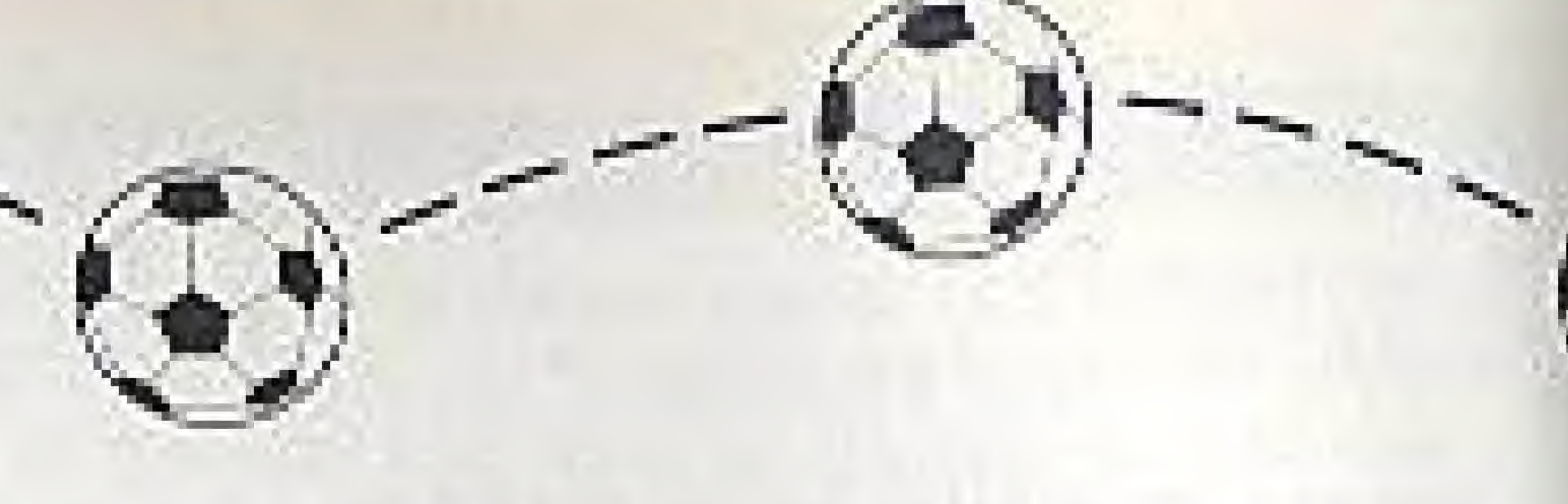

Twenty-four teams participate, but only one team will finish on top. You'll need quick wits and even quicker reflexes to stay ahead of the opposition. So choose a country and prepare to test your skills against the best the world has to offer. We think you'll agree that GOAL! TWO is in a league of its own.

# **OBJECT OF THE GAME**

GOAL! TWO brings you the action and excitement of international soccer competition like you've never seen it before. Twenty-four teams from countries all over the world have made it past the qualifying rounds to vie for fame, glory, and a chance at the coveted Super Cup trophy. You can choose any team you like, from Argentina to the U.S.A. Some teams are better than others, as you'll soon find out.

Before you begin, take a minute to review your options. You can set the length of each half, select alternative joystick controls, even turn off the penalty calls. Then you pick your team, choose a formation and review your starting lineup. Pay attention to the numbers - skill ratings vary from team to team and player to player. You may want to make a few changes before you start. Once you've made your selections, it's time for the coin toss. Heads or tails decide ball possession and field position. Now, the moment you've been waiting for... time to head out onto the field!

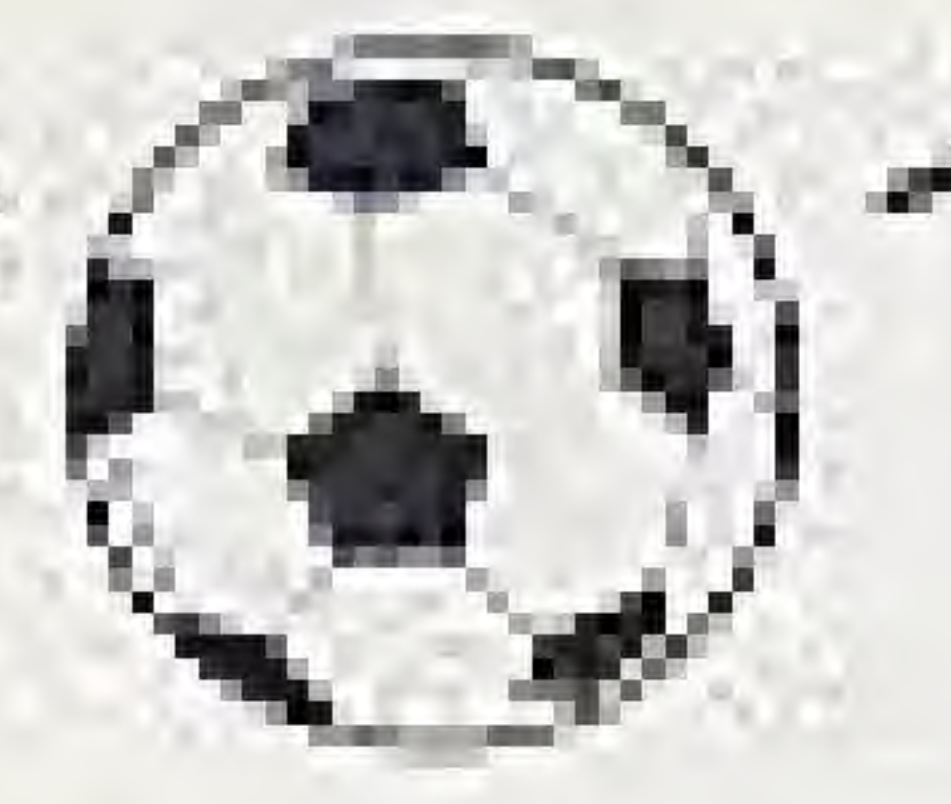

You control one player at a time. Naturally, he's always in the middle of the action. You're in complete control of his movements as long as he's got the ball. When the opposition takes the upper hand, control switches automatically from player to player as the action moves up and down the field. Don't worry about the rest of your teammates... GOAL! TWO puts them right where you need them, leaving you free to plan your next move. Should you pass to your center forward? Make a shot on goal from the right wing? Survey the field and make your decision. Of course, you'll need fast reflexes and split-second timing to take advantage of every opportunity. Move in too quickly and you might overshoot your target. Hesitate, and your opponent gains the advantage... and the ball.

If you choose Super Cup mode, the computer chooses and controls the opposition. The Super Cup tournament is divided into five rounds, for a total of seven games:

#### Eighth Finals Quarterfinals First Round Semilinals **Finals**

The First Round separates the 24 teams into six groups of four teams. Each team plays three games, and the top 16 toams advance to the Eighth Finals. From there on out, it's winner take all in single elimination games.

Your goal is to survive the first four rounds, then play one last opponent in the Finals

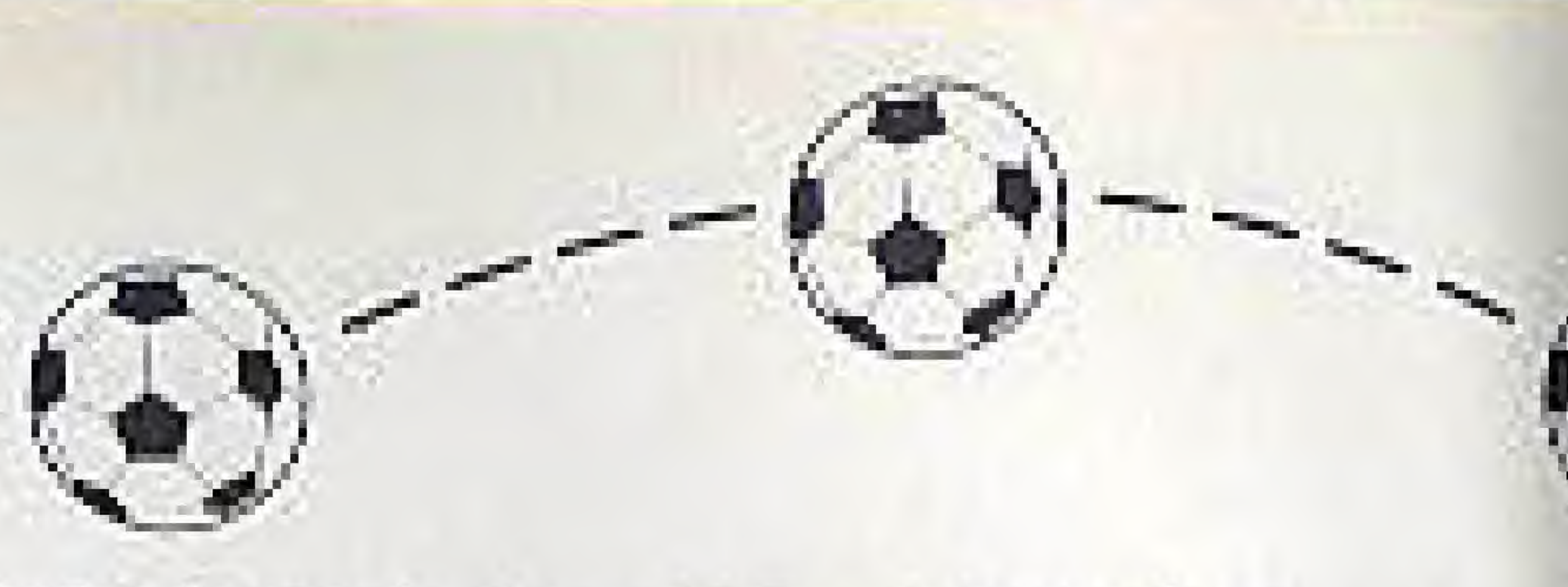

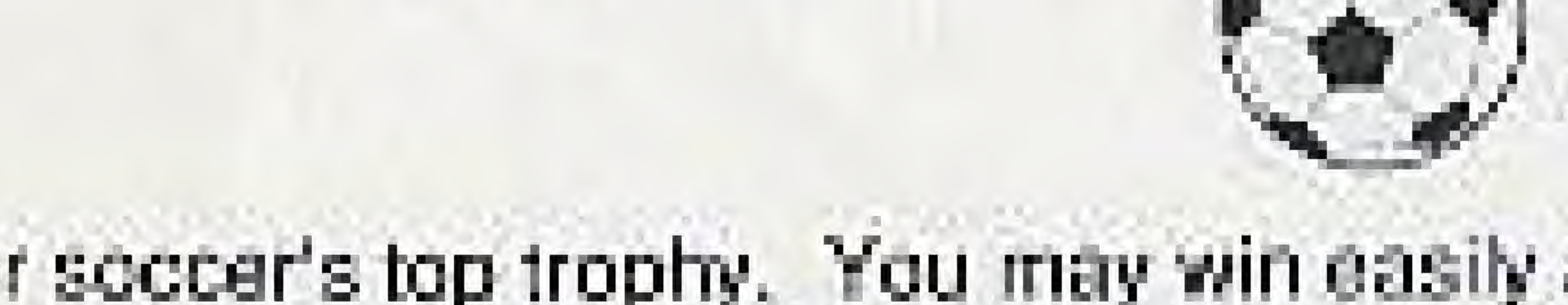

for soccer's top trophy. You may win easily at first, but be prepared - as the stakes increase, so does the skill of your rivals.

If you're in it for fun instead of glory, try your hand at an Exhibition game. Same rules, no pressure. You even get to pick your opponent. Play against the computer, or ask a friend over for some head-to-head competition. If you're into cooperation, the two of you can improve your odds and take on the computer together. Whatever you do, don't sit it out on the sidelines... get into the action, and play to win!

# GETTING STARTED

2. When the title screen appears, press START. You may now choose either PLAY or OPTIONS. Press SELECT to move the cursor from one selection to the other. Press START or the A Button to make your selection.

# **OPTIONS**

The current options are highlighted (white lettering) on the OPTIONS screen. Press Up or Down on the Control Pad to select an option, then press the A Button or the B Button to change that option. Press START to return to the title screen.

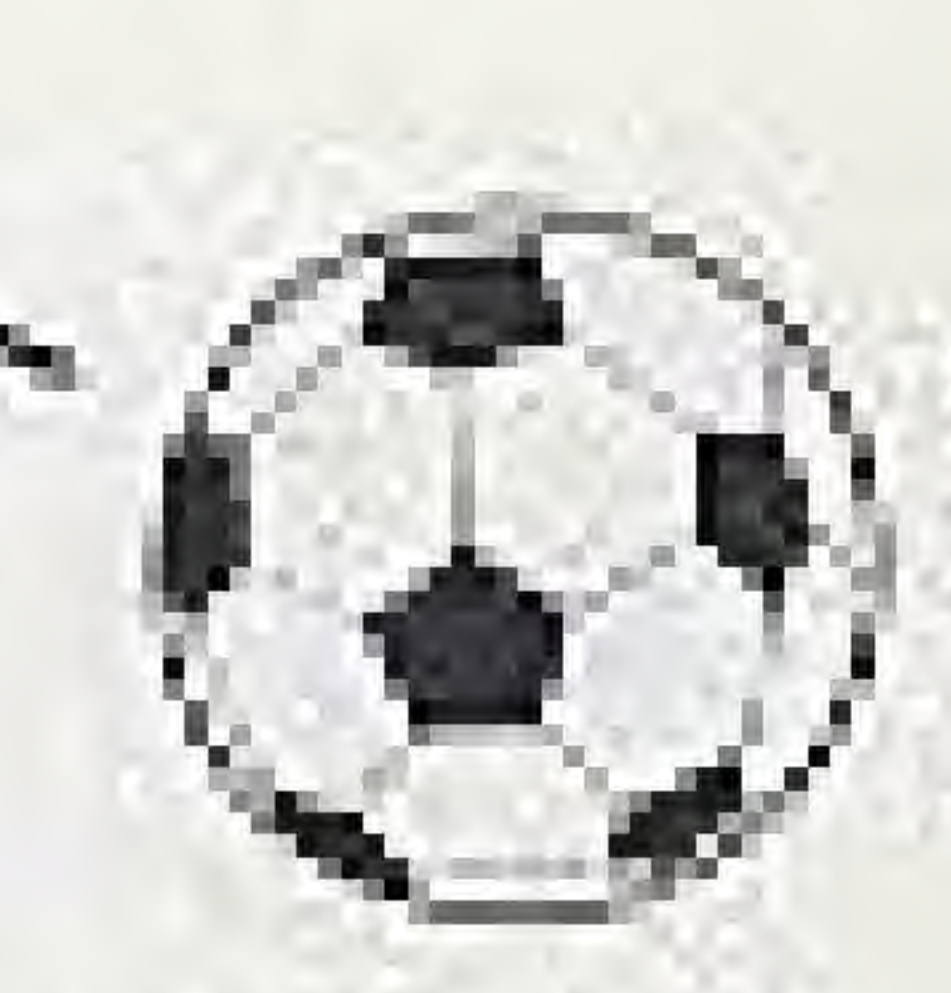

Place the GOAL! TWO Game Pak (label side up) into your NES and turn on the unit.

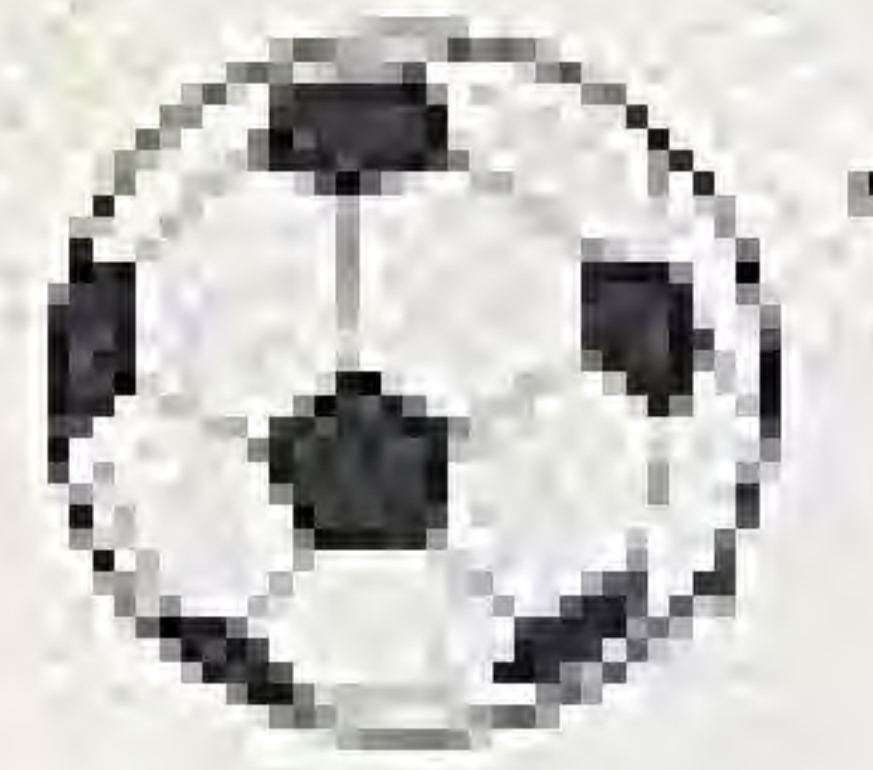

# The options are:

### Goalle

Choose AUTO or MANUAL. In AUTO mode, your goalie will block shots automatically. In MANUAL mode you control his movement. If there are two players, both players must use the same mode. The default setting is AUTO.

### **Music**

Choose ON or OFF, Sound effects remain on even when the music is turned off. The default setting is ON.

#### Time

Choose the number of actual minutes in each half of play, from 1 minute to 45 minutes. The default setting is 5 minutes.

# Offside

Choose whether Offside penalties will be called (ON) or not called (OFF) during a game. The detault setting is ON.

### **Foul**

Choose whether fouls will be called (ON) or not called (OFF) during a came. The detault setting is ON.

#### Control

Choose either Diagonal or Straight keypad controls. If there are two players, each player chooses his own controls (1P and 2P). Because the game tlek! is set on a diagonal, your choice will affect how you use the Control Pad to direct the player you control. The Diagonal controls direct the ball toward the four sides of the

field. The Straight controls direct the ball toward the four sides of the screen. A detailed description of each configuration is given later on in the section entitled CONTROLLER FUNCTIONS. The default control setting is Diagonal.

#### **SELECT MODE SCREEN**

Choose one of four came modes. Press Up and Down on the Control Pad to highlight a mode, then press the A Button to select that mode.

## **SUPER CUP**

Choose this mode to begin a seven-game Super Cup series. In Super Cup mode, one player competes against the computer. When you choose this option you are asked if you

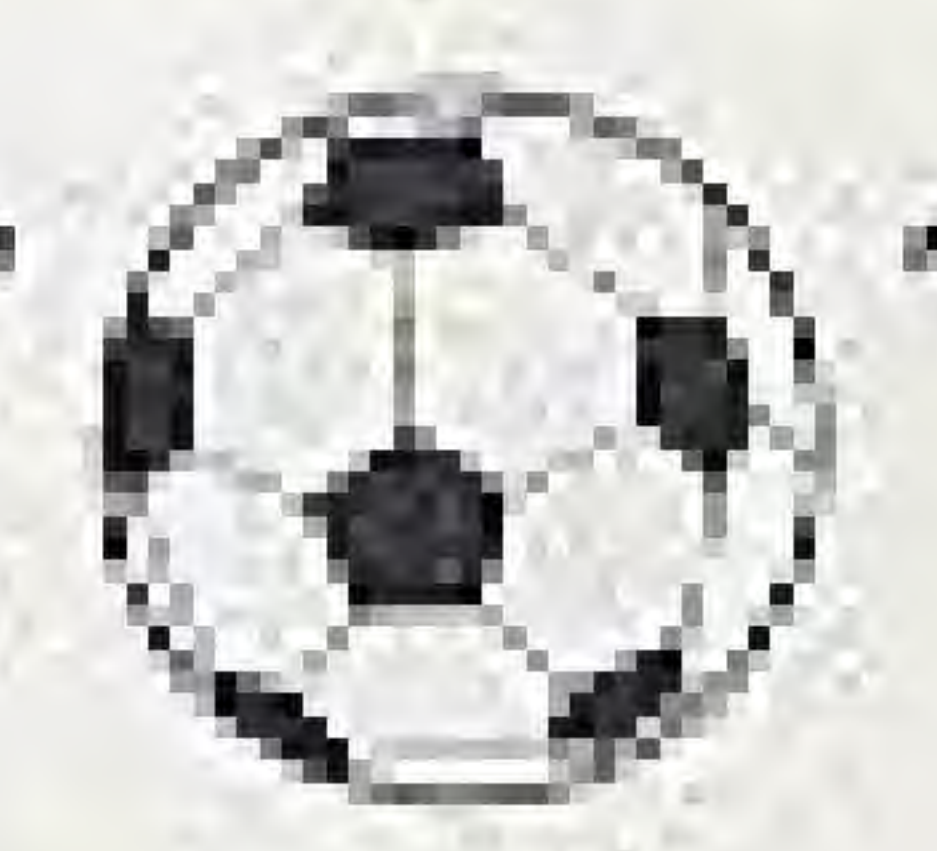

11

wish to CONTINUE an existing senes or begin a NEW GAME. Press SELECT to highlight your choice, then press the A Button to make your soloction. If you select CONTINUE you will be asked for your password. More information on passwords is given in the next section.

- One Player game 1P vs COM against the computer.
- $2P vs COM$ Two Player game against the computer (both players on the same team)
- Two Player head-to-head  $1P$  vs  $2P$ ранне

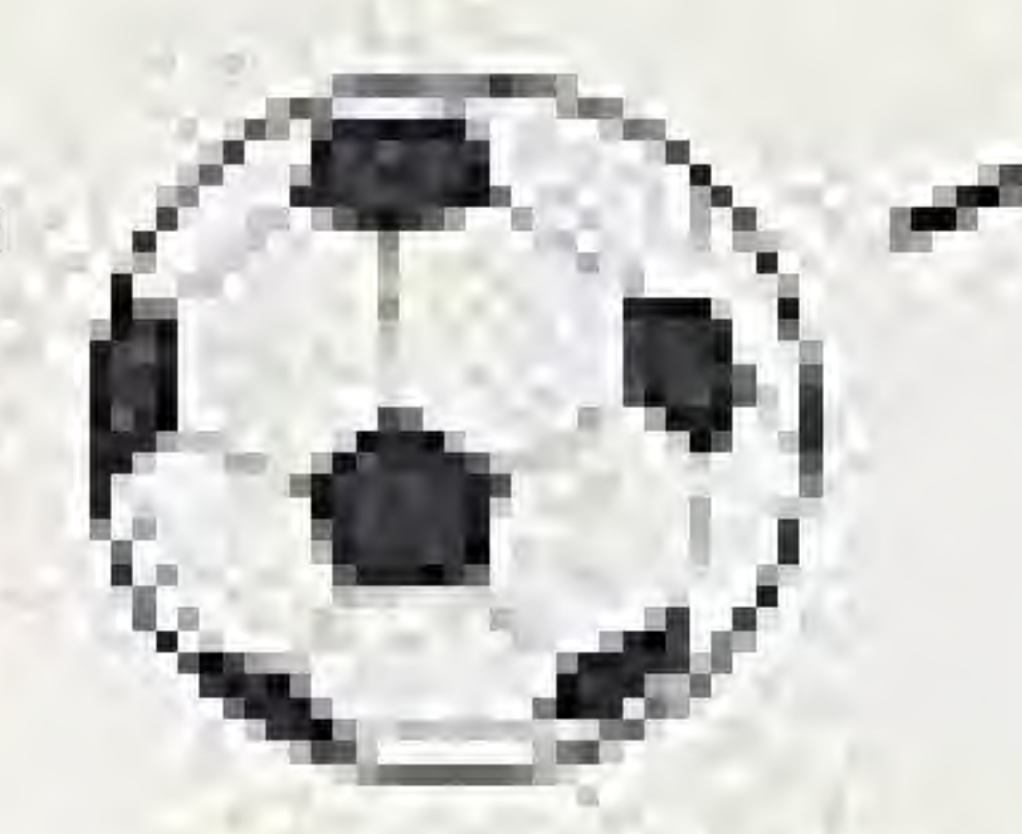

#### **Passwords**

A 24-character password is provided after each Super Cup game. This password allows you to stoo play after any game. then continue the series from the same point later on (even if you have turned off your NES in the meantime). Be sure to copy the password carefully  $-$  it must be entered exactly as it is shown on the screen. If you are eliminated from the series you may start over from the beginning, or use your last password to continue the series from the previous дапле.

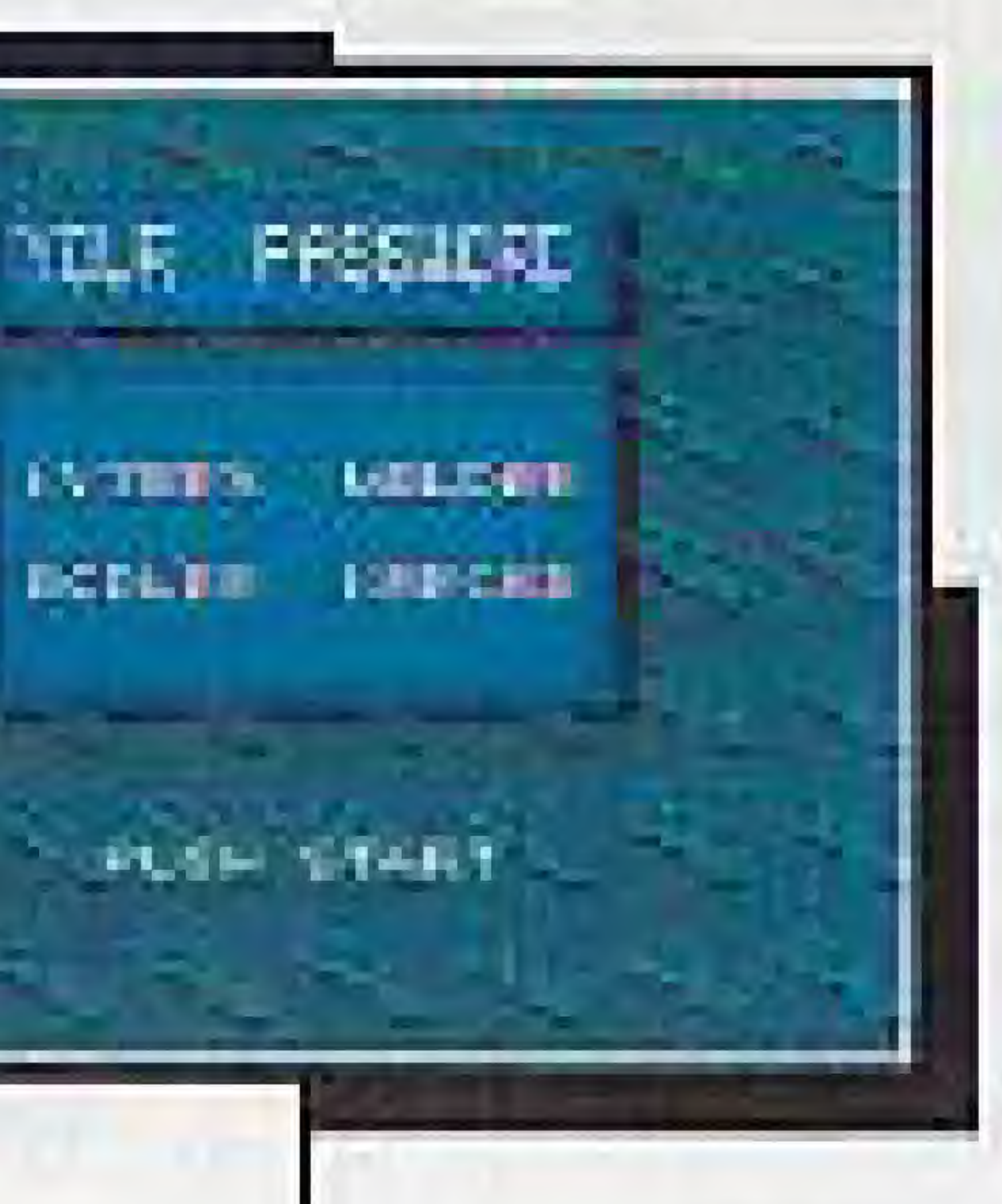

## Entering Your Password

The ENTER PASSWORD Screen appears when you select the CONTINUE option for a Super Cup game. Press Left, Right, Up, or Down on the Control Pad to position the cursor over the character you wish to

change. Press the A Button or the B Button to select a character. The characters include letters of the alphabet, numbers and symbols. When the password is complete, press START to continue the game. Press SELECT to exit this screen without entering a password.

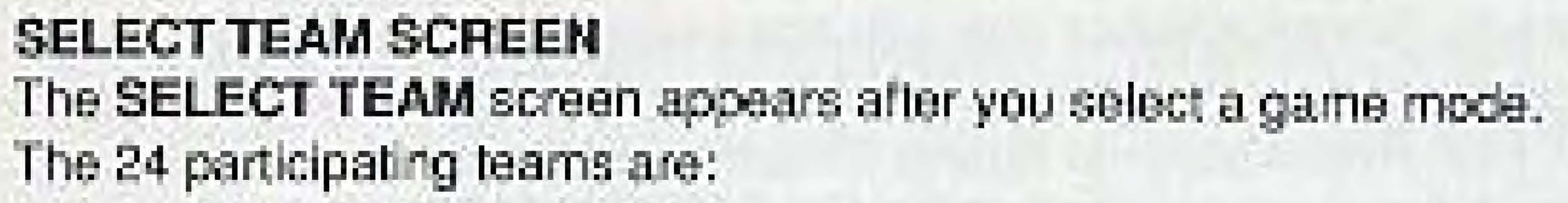

![](_page_6_Picture_115.jpeg)

#### Super Cup Mode

In Super Cup mode, the 24 teams are divided into six zones of four teams each. These zones are lettered A through F. Each team is represented by its national flag. Use the Control Pad to move the pointer from flag to flag. The name of the high ighted team appears on the bottom of the screen. Only two zones can be shown on the screen at one time. Press Left or Right on the Control Pad to view the other zones. Press the A Button to select the highlighted team.

![](_page_6_Picture_12.jpeg)

![](_page_7_Picture_0.jpeg)

The First Round Results Screen appears after you make your selection. This screen shows the four teams in your zone, displayed in a 4-by-4 grid. The screen will reappear after each First Round game to display the game results for all four teams. A complete description of this screen is given in the ON-SCREEN DISPLAYS section. For now, press the A Button to continue.

#### Exhibition Mode

Every game that is not a Super Cup game is considered an exhibition game. In Exhibition mode, the abbreviations for a 24 teams appear on the screen at one time. The type of game (1P vs COM, 2P vs COM, 1P vs 2P) is displayed at the top of the screen. In a 1P vs COM game, you select your team and the computer's team. In a 2P vs COM game, Player One selects both teams. In a 1P vs 2P game, each player selects his own team.

A flashing cursor on the screen is marked 1P, 2P, or COM to identify whose team is being selected. Use the Control Pad to move the cursor next to the name of the teamyou want to select. The full name and the national flag of the selected team appear at the bottom of the screen. Press the A Button to confirm your selection.

# **SELECT FORMATION SCREEN**

Once you have selected a team, the SELECT FORMATION screen appears. A 14

![](_page_7_Picture_7.jpeg)

diagram of the field is displayed on the left side of the screen, while your team name and the formations appear on the right side of the screen. Choose one of four formations:

### $4 - 3 - 3$

#### $4 - 4 - 2$

The first number in each formation indicates the number of players on Defense. The middle number indicates the number of players in the Midfield. The last number Indicates the number of players on Offense.

Press Up or Down on the Control Pad to highlight a formation. As each formation is highlighted, the players on the left side of the screen demonstrate that formation. Pressthe A Button to select a formation.

### **Formations**

 $4 - 3 - 3$ Detense: Midlielders: Ollense:

Right and left inside backs, right and left cutside backs Hight, left, and center midlielders Flight and left wings, center forward

The most popular soccer formation. It spreads the talent around evenly, giving a slight advantage to the defense.

![](_page_7_Picture_17.jpeg)

Sweeper

 $3 - 5 - 2$ 

![](_page_8_Picture_0.jpeg)

 $4 - 4 - 2$ Dufarisc: Midfielders: Offiense:

Right and left inside backs, right and left outside backs Right and left inside midlielders, right and left outside midfielders Loft forward, right lorward Strengthens the midfield at the expense of the offense. The defense remains the same as in the 4-3-3.

#### Sweeper (modified 4-3-3)

Dufense: Melfinktens: Offenset.

Right, left, and center backs, sweeper Right, left, and center midlielders Right and left wings, center forward

A strong defensive formation. The Sweeper is positioned behind the Backs and is the last line of defense against any breakthrough shots.

 $3 - 5 - 2$ Defense: Midfielders:

Offenset.

Right, left, and conter backs Right and left inside midfielders, right and left outside midifielders, center midiielder Left forward, right forward Features a solid wall at midlield. This formation downplays the offense and gives players more flexibility.

![](_page_8_Picture_11.jpeg)

# **SELECT LINEUP SCREEN**

Once you have selected a formation, the player skill ratings for your team replace the formations on the right side of the screen. Each team includes 15 players, 11 of which may be active at any given time. If you wish, you may switch player positions to better take advantage of their skills. You can switch the positions of two active players, or substitute a bench-warmer. from the bottom of the list for one of the active players. (See the section entitled Team Statistics for a complete list of player skill ratings for each team.)

Press START to continue the game without making any changes.

- Player number. This number appears under each player in the NO. clagram on the left side of the screen.
- POS Current position. The position appears above each player in the diagram on the left side of the screen.
	- GK Goalkeper

![](_page_8_Picture_18.jpeg)

M Midfield F Forward. D Defense

![](_page_9_Picture_0.jpeg)

The three remaining columns show each player's skill levels, rated from 0 to 15 (nobody's that good!). Notice that the stats for the goalkeeper are different from those of the other players.

Goalkeeper Skills

BLK Blocking ability

**Player Skills** 

SP Speed

KP Kicking power

### Changing Player Positions

Press Up or Down on the Control Pad to highlight the player you wish to change (NOTE: You may not change the Goalkeeper). Press the A Button to select the highlighted player. A second highlight now appears at the top of the player list. If you change your mind at this point, press the B Button to remove the second highlight. Otherwise, press Up or Down on the Control Pad to highlight a second player. When you press the A Button the two players will change places. You may make as many changes as you like. When your changes are complete, position the highlight over the word END at the bottom of the screen and press the A Button to continue.

![](_page_9_Picture_10.jpeg)

PP Punching power JP Jumping power

TP. Tackling power

#### **MATCH DISPLAY SCREEN**

Once you have finished choosing your team's lineup, the MATCH DISPLAY screen appears. Your team name and flag and those of your next opponent are displayed on this screen. Press the A Button to continue.

#### COIN TOSS SCREEN

The COIN TOSS screen appears next. Player One (on the left side of the screen) is assigned "heads." Player Two (on the right side of the screen) is assigned "tails." Press the A Button to spin the center coin. Press the A Button again to stop the coin. In a 1P vs. 2P game, either player can spin and stop the coin. When the coin in the center of the screen stops spinning, the matching coin (heads or tails) begins to flash. The winner of the coin toss then chooses between two options:

#### **Ball Possession**

If the team that wins the coin toss chooses to get the ball (as is usually the case), the other team then chooses field position. If the team that wins the coin toss chooses field. position, the other team gets possession of the ball automatically. Note that teams change sides at half time, and the team that does not have possession at the beginning of the game gets the ball at the start of the second half. Use the Control Pad to move the cursor to the option you wish to choose,

![](_page_9_Picture_19.jpeg)

Field Position

![](_page_10_Picture_0.jpeg)

then press the A Button to select that option. The game begins once all selections have been made.

## GAME VIEWS

GOAL! TWO includes two different game views:

Standard View

Overhead View.

Most of the action takes place in Standard View, which focuses on the ball and the active players and shows only a portion of the screen. Overhead View shows the entire playing field. The game view changes automatically from Standard View to Overhead View when you kick a long pass. When the ball lands, the screen switches back to Standard View. Also, when the ball is not in play (before a free kick or a throw-in, for example), you may switch back and forth between the two views by pressing SELECT. You may also pause the game in either view,

 $20<sub>1</sub>$ 

![](_page_10_Picture_8.jpeg)

![](_page_10_Picture_9.jpeg)

![](_page_10_Picture_10.jpeg)

# **CONTROLLER FUNCTIONS DURING A GAME**

### **Control Pad**

Use the Control Pad to move your player and control the direction of a kick, pass, or tackle. Player One uses Controller 1, Player Two uses Controller 2. Each player may choose either Diagonal or Straight movement controls on the OPTIONS screen. Both types of controls allow movement in 8 different directions, corresponding to the 8 directions on the Control Pad. The detault control is Diagonal, which follows the field layout.

### Diagonal Movement Controls

Move up and to the right UP (toward the top of the field). RIGHT Move down and to the right (toward the right touchline)

![](_page_10_Picture_16.jpeg)

![](_page_10_Figure_18.jpeg)

Donaul Pad

Sekter. **SUIT** Badan Bullah

**BRITIS ABITO** 

DOWN Move down and to the left. (toward the bottom of the field) Move up and to the left (toward LEF the latt touch incl.

![](_page_10_Picture_23.jpeg)

![](_page_11_Picture_0.jpeg)

# Straight Movement Controls

![](_page_11_Picture_153.jpeg)

22

**Right on the Control Pad to** curve the ball in that direction. (Note: The curve will be slight.) Use these manuwers to steal the ball away from another player. When a member of the coposing team has possession of the ball, move your active player in close, continue to hold down the Control Ped direction in which your player is running. and press the A Button. If you are right next to the other player you will perform a Shoulder Tackle. If you are farther away you will perform a **Sliding Tackle,** 

Tackles

![](_page_11_Picture_6.jpeg)

#### Special **Moves**

While moving your player with the Control Pad. press the A Button when the ball is in the air and close to you (coming. toward you or near you) to perlomm an Overhead Kick or a Diving Header.

#### **B Button**

Pass

Quickly press and release the B Button to kkk the ball a short distance along the ground... hopefully to another teammate. Use the Control Pad to control the direction of the pass.

![](_page_11_Picture_12.jpeg)

Press and hold the B Button to kick the ball high into the air. The longer

you hold the button, the tarther the ball will go. Use the Control Pad to control the direction of the kick. To curve or put some "English" on the ball as you kick it, press and hold the B Button, then press Lett or Right on the Control Pad to curve the ball in that direction.

Change **Players** 

When you do not have the bal, press the B Button to select another nearby player.

(Note: When using a manually-controlled) goalie, you must press the B Button after a shot is taken to get control of your  $[00a$ le.

![](_page_12_Picture_0.jpeg)

Controlling the Goalkeeper Goalie control is either Automatic or Manual, depending on which option you choose on the OPTIONS screen.

### Automatic Control

If you choose Automatic control, your goalie will jump, dive, and scramble in an attempt to block the ball, without any help from you. Once he traps the ball, you regain control and must put the ball backinto play, as described below.

### Manual Control

If you choose Manual control, you are responsible for controlling all of your goalie's movements. When one of your opponents kicks the ball toward your goal, press the B Button to switch control to the goalkeeper. Then, press

### the Control Pad and the A Button together to perform the following shots:

![](_page_12_Picture_171.jpeg)

#### Returning the Ball to Play

Once the goalkeeper blocks a shot, play stops until he returns the ball to the field. The goalkeeper may advance as far as the edge of the Penalty Box before kicking the ball. Move the goalkeeper forward, then press the A Button or the B Button to kick the ball back into play. Use the Control Pad to control the cirection of the kick. And don't try anything funny... it is possible for a goalkeeper to kick the ball into his own net!

#### **Other Controls**

Change Screen Vlew

Press SELECT to switch between Standard View and Overhead View when the ball is not in play (belore a free kick or a throw-in, for example).

Pause

Press START to pause the game; press again to resume play.

# SPECIAL PLAYS

The following section describes how to control your player during the special plays that occur in the course of a game: kick offs, throw-ins, goal kicks, comer kicks, free kicks, and penalty kicks.

#### Kick Off

The game begins with a kick off. The team that has first possession of the ball places one of its players at the center of the field, with the ball. Another player from that team stands a little to one side. The players on the other team must stand back while the player with the ball passes to his teammate. To pass the ball, press either the A Button or the B Button. The ball will go directly to your teammate, after which the other players are free to move in. Kick offs also occur at the beginning of the second half and after each goal.

#### **Restarts**

A restart occurs when the ball goes out of bounds, or when a player commits a

![](_page_13_Picture_0.jpeg)

foul. The non-offending team gets possession of the ball.

#### Throw-In

A Throw-In is awarded to your team when the opposing team sends the ball over the touchline. One of your teammates throws the ball back into play from a spot near where the ball went out of bounds. Use your Control Pad to choose the direction of the throw, and press the A Button or the B Button to throw the ball.

## Goal Kick

A Goal Kick is awarded to your team when the opposing team sends the ball over your endline. The ball is placed at the corner of your Goal Box closest to where it went out of bounds, and one of your teammates is positioned to kick the ball back into play. Use the Control Pad to control the direction of the kick, and press the A Button or the B Button to kick the ball.

#### Corner Kick

A Corner Kick is awarded to your team when the opposing team sends the ball over their own endline. The ball is placed at the corner of the field closest to where it went out of bounds, and one of your teammates is positioned to kick the ball back into play. Press Left or Right on the Control Pad to choose one of three directions, then press the A Button or the B Button to kick the ball. 26.

![](_page_13_Picture_8.jpeg)

## Free Kick

A Free Kick is awarded to your team when an opponent commits a foul or is caught offsides. One of your teammates is positioned near the spot where the foul occurred, and is allowed to kick the ball without interference from the opposing team. Use the Control Pad to control the direction of the kick, and press the A Button or the B Button to kick the ball.

### **Penalty Kicks**

A Penalty Kick is awarded to your team when an opponent commits a foul within his own Penalty Box. When this happens, the Penalty Kick screen appears. Penalty Kicks are also used to decide games that end in a tie.

## Making a Penalty Kick

If you are attempting a Penalty Kick, you will see a view of the opposing team's goal from behind your penalty kicker. To kick the ball into a certain area of the goal, press the corresponding direction or directions on the Control Pad, then press the A Button to kick the ball. You can press twice in a particular direction to make the ball go farther in that direction. If you press more than twice in any direction the ball will go outside the net.

For example, to kick the ball into the upper left corner of the goal, press Up twice and

![](_page_13_Picture_16.jpeg)

![](_page_13_Picture_17.jpeg)

![](_page_14_Picture_0.jpeg)

Left twice, then press the A Button. To kick the ball into the right center area of the goal, press Right on the Control Pad and then press the A Button. If you do not press any direction, the ball will travel directly toward the center of the goal.

## Detending a Penalty Kick

If you are defending a Penalty Kick, press Up, Down, Left, or Right on the Control. Pad while pressing the A Button to block the shots. See the section on Manual goalie controls for more specific information.

### Penalty Kicks to End a Tie Game

If a game ends in a tie, a Penalty Kick shootout will determine the winner. One player from each team takes turns against his opponent's goalkeeper. Each team is allowed up to 5 shots in the first round. The team that scores the most goals wins the game. If the two teams are still tied after each has attempted 5 kicks, a series of "Sudden Death" rounds are played until one team outscores the other.

# **ON-SCREEN DISPLAYS**

#### Active Player.

An arrow appears over the head of the player you are currently controlling. This arrow always points in the direction of the opposing team's goal. In a two-player game

![](_page_14_Picture_10.jpeg)

(either head-to-head or both against the computer), an arrow also appears over the head of the second active player. The number inside the arrow identifies whether Player One or Player Two is controlling that player. As the action moves across the field, control switchesautomatically to one of the players near the ball. You may also manually select a player close to the action by pressing the B Button when you do not have the ball. (Note: In the Overhead view, a solid arrow appears over Player One and the outline of an arrow appears over Player Two.)

#### Timer

A game consists of two halves. Using the controls on the OPTIONS screen, you decide how long each half should be (from 1 minute to 45 minutes, actual playing time). A countdown timer at the bottom of the screen displays the amount of time left in the half in minutes and seconds.

#### **Messages**

From time to time, a flashing message appears beneath the timer to announce kick offs, throw-ins, goal kicks, and other events.

![](_page_14_Picture_16.jpeg)

![](_page_14_Picture_17.jpeg)

![](_page_14_Picture_18.jpeg)

![](_page_15_Picture_0.jpeg)

### **Team Stats**

Player One's score is displayed in the lower left corner of the screen. Player Two's score is shown in the lower right corner of the screen. Each team's three-letter country abbreviation appears next to their score. The uniform number of the active player is displayed under the country abbreviation. Fouls.

When a player commits a foul, the referee blows his whistle and play stops. The type of foul is then displayed on the screen, along with the team name and number of the player who committed the foul. If the referee gives out a Yellow Card, that player receives a warning but remains in the game. If the same player commits another foul during the game, he gets a Red Card and is thrown out of the game. Note that the Team Lineup screen appears after a Red Card is given - your team will be one player short for the rest of the game, and you may wish to rearrange the remaining p ayers.

After a foul, the team that was fouled is awarded a direct free kick from the location of the foul. If a player commits a foul in his own Penalty Box, the opposing team is awarded a Penalty Kick. Fouls and Offside penalties will not be called if the corresponding settings are turned OFF on the OPTIONS screen.

![](_page_15_Picture_6.jpeg)

![](_page_15_Picture_7.jpeg)

# Halftime and End-of-Game Displays

Each team's score is displayed on the screen at halftime and at the end of the game. At the end of the game, the winning team's players stand on the field in a shower of glory... and confetti. If you're playing against the computer and lose the game, the fans get a little ugly. I'd duck if I were you. Press the A Button to exit the halftime and end-of-game display screens.

#### First Round Results Screen

The First Round Results Screen appears before and after each First Round game in a Super Cup series. This screen shows the results of all the First Round games played by the four teams in your zone.

**THE DAY OF** The teams are displayed in a 4-by-4 grid. Each team's  $\frac{1}{2}$ results are displayed in a row across from the team flag. Your team plays each of the other teams once, for a total of three games. Look for your team's flag in the column at the left, then read the First Round results across the row. "O" denotes a win and "X" denotes a loss. A totals column at the end of each row shows the following combined statistics for all three games:

![](_page_15_Picture_13.jpeg)

![](_page_16_Picture_0.jpeg)

#### Points earned by that team: Win 2 Polnts Tie 1 Point

Total goals scored for that team in all three games

Total goals scored against that team in all three games

Press the A Button to continue when you have finished reading the statistics displayed on the First Round Results Screen.

### Playoff Diagram Screen

The Playoff Diagram Screen appears after each Super Cup playoff round to show you who your next opponent will be. This screen displays a tree diagram of all the teams that survived the previous round, and shows how the teams are paired for the next round of play. Press the A Button to continue.

# **SCORING**

Your team scores a goal when the ball goes into the opposing team's net. It doesn't matter who kicks the

![](_page_16_Picture_10.jpeg)

![](_page_16_Picture_11.jpeg)

ball, and as we mentioned earlier, it is possible to score a goal against your own team. (Needless to say, that wouldn't make you very popular with your teammates.) As you. might suspect, the team with the most goals wins the game.

#### Exhibition Games

If both teams score the same number of goals, the game is decided by a Penalty Kick shootout. Each team is allowed to attempt 5 Penalty Kicks, and the team that scores the most goals from these Penalty Kicks wins the match. If each team scores the same number of goals, a series of "Sudden Death" rounds is played until one team triumphs.

#### **Super Cup Games**

Draw (tie) games are allowed in the First Round of play. This includes games in which neither team scores a goal (0-0). However, Super Cup Finals games cannot end in a draw. If the game is tied after regulation play, a Penalty Kick shootout (as described above) decides the winner.

# **TEAM STATISTICS**

A complete list of player skill ratings for each team follows. From a technical standpoint, skill ratings can range from 0 to 15, although no skill ratings above 12 or below 3 have been assigned to any of the players in the game.

![](_page_16_Picture_19.jpeg)

![](_page_17_Picture_18.jpeg)

NO=Player's number; POS=Player's position; BLK=Goalkeeper's blocking skill; JP=Goalkeeper's jumping power;<br>PP=Goalkeeper's punching power (to punch a shot away); SP=Player's running speed; KP=Player's kicking<br>power; TP=Pla

![](_page_17_Picture_3.jpeg)

![](_page_17_Picture_19.jpeg)

#### IETH

![](_page_17_Picture_20.jpeg)

![](_page_17_Picture_21.jpeg)

![](_page_18_Picture_22.jpeg)

![](_page_18_Picture_2.jpeg)

### Demmerk

![](_page_18_Picture_23.jpeg)

# ZONE D Argontino

### **France**

![](_page_18_Picture_24.jpeg)

![](_page_18_Picture_25.jpeg)

![](_page_19_Picture_61.jpeg)

# COMPLIANCE WITH FCC REGULATIONS

This equipment generates and uses radio frequency energy and if not installed and used properly, that is, in strict accordance with the manufacturer's instructions, may cause incertanance to racio and television reception. It has been lype tested and found to comply with the limits for a Class B computing dewee in accordance with the specifications in Subpart J of Part 15 of FCC Rules, which are designed to provide reasonable protection against such interference in a residential installation. If this equipment does cause interference to radio or lelevision reception, which can be determined by turning the equipment off and on, the user is encouraged to try to correct the interference by one or more of the following measures.

# ZONE F **Telephineinity**

![](_page_19_Picture_62.jpeg)

- Reprient the recoiving antenna
- Move the NES away from the receiver.

Il necessary, the user should consult the dealer or an experienced radioitelevision fechnician for additional suggestions, The user may find the following booklet prepared by the Federal Communications Commission helpful: How to Identify. and Resolve Radio/TV Interference Problems. This bookiet is available from the U. S. Government Printing Office, Washington, DC 20402. Stock No. 004-000-00345-4.

![](_page_19_Picture_63.jpeg)

 $\cdot$  He etate the NES with respect to the receiver . Plug the NES into a different cutlet so that computer and receiver are on cillerent crouts.

 $39<sub>1</sub>$